# **HG658d Home Gateway Quick Start**

## **1 Connecting Cables**

## **Using the WAN Port**

If there is at least one Ethernet wall jack available in your home, you can access the Internet using the Ethernet.

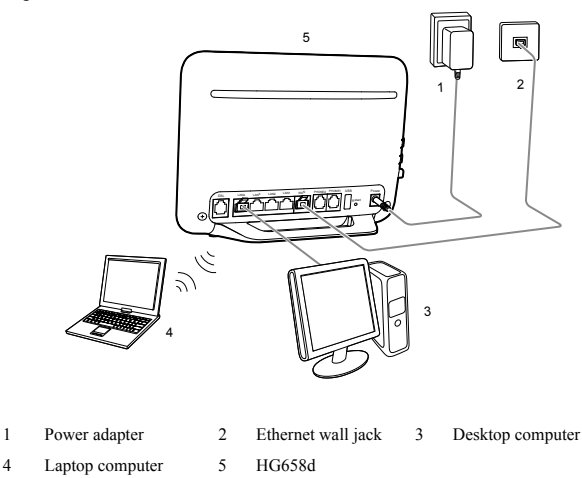

## **Using the DSL Port**

If there is at least one telephone jack available in your home, you can access the Internet using digital subscriber line (DSL) services.

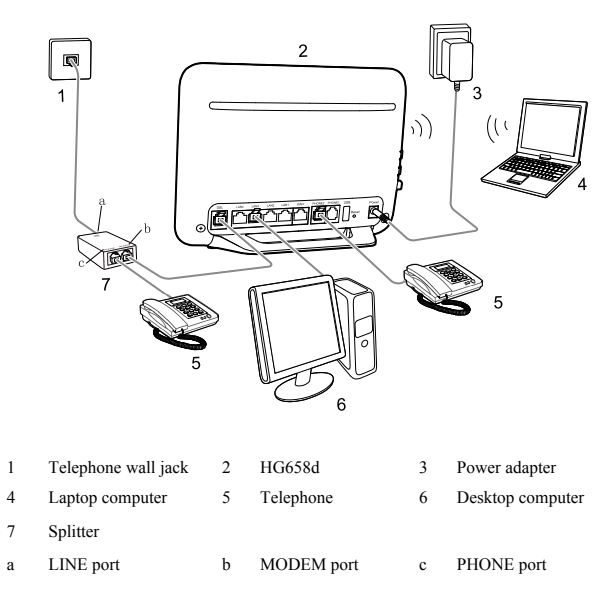

# **2 Powering On the HG658d**

Press the **On/Off** button on the side panel to power on the HG658d.

After you power on the HG658d, the **Power** indicator light remains steady on indicating that the HG658d is working properly.

- When you connect the cables to access the Internet using the **WAN** port. The **INTERNET** indicator lights up, indicating that the HG658d is working properly. When the **INTERNET** indicator starts blinking, data is being transmitted between the HG658d and the connected device.
- When you connect the cables to access the internet using the **DSL** port, the **WAN** indicator lights up and starts blinking, indicating that the **DSL** port is being activated. The blinking may last from 40 seconds to 3 minutes. When the **WAN** indicator stops blinking and turns steady on, it indicates that the cables are connected correctly and the HG658d has been activated using DSL.

# **3 Accessing the Internet**

To set up network access for the HG658d and your computer:

- **Step 1** Open a web browser on your computer. Enter **http://192.168.1.1** in the address box, and then press **Enter**.
- **Step 2** On the login page, enter the user name and password. By default, the user name is **admin** and password is **admin**. Click **Login**.

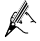

For security reasons or to make the password easy to remember, you can change the user name and password. For details, refer to the HG658d user guide.

- **Step 3** Click **Setup Wizard**.
- **Step 4** Click **Next**.
- **Step 5** In **User name** and **Password**, enter the user name and password that are provided by your service provider, and then click **Next**.
- **Step 6** Click **Next**.
- **Step 7** Set **SSID** and **WPA pre-shared key**, and then click **Next**.

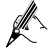

Check the label on the HG658d's rear panel for **SSID** and **WPA pre-shared key**.

#### **Step 8** Click **Submit**.

Then check the status of the **Internet** indicator. When the **Internet** indicator turns green, you can access the Internet.

You need to perform the preceding operations on a computer only once. The next time you power on your computer, you can start surfing the Internet without any further configurations.

# **4 Setting Up a Wireless Connection**

The following example uses a computer running the Windows 7 operating system to describe how to set up a wireless connection:

<span id="page-2-0"></span>**Step 1** Find wireless network name (**SSID**) and password (**WLAN Key**) printed on the label of the HG658d's rear panel.

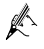

For security reasons or to make the password easy to remember, you can change the wireless network name and password. For details, refer to the HG658d user guide.

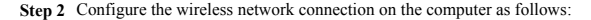

- 1. Choose **Start** > **Control Panel** > **Network and Sharing Center** > **Change adapter settings**.
- 2. In the **Network Connections** window, right-click the **Wireless Network Connection** to display a shortcut menu, and then choose **Connect/Disconnect**.
- 3. In the **Wireless Network Connection** dialog box, select the wireless network whose name is the same as the one you recorded i[n Step](#page-2-0) 1 , and then click **Connect**.
- 4. In the **Connect to Network** dialog box, enter **WLAN Key** that you recorded in [Step](#page-2-0) 1 , and then click **OK**.

After the system verifies the password, **Connected** appears on the wireless network icon in the wireless network list, indicating that your computer has established a wireless connection to the HG658d.

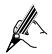

For more information, visi[t http://www.huaweidevice.com](http://www.huaweidevice.com/) to download the HG658d user guide. Enter **HG658d** in the search box to find the user guide.

# **5 Safety information**

This section contains important information about the operation of your device. It also contains information about how to use the device safely. Read this information carefully before using your device.

### **Electronic device**

Do not use your device if using the device is prohibited. Do not use the device if doing so causes danger or interference with other electronic devices.

## **Interference with medical equipment**

- Follow rules and regulations set forth by hospitals and health care facilities. Do not use
- Some wireless devices may affect the performance of hearing aids or pacemakers. Consult your service provider for more information.<br>
• Pacemaker manufacturers recommend that a minimum distance of 15 cm be maintained
- between a device and a pacemaker to prevent potential interference with the pacemaker. If using a pacemaker, hold the device on the side opposite the pacemaker and do not carry the device in your front pocket.

### **Areas with flammables and explosives**

- Do not use the device where flammables or explosives are stored (in a gas station, oil depot, or chemical plant, for example). Using your device in these environments increases the risk
- of explosion or fire. In addition, follow the instructions indicated in text or symbols. Do not store or transport the device in containers with flammable liquids, gases, or explosives.

### **Operating environment**

- Avoid dusty, damp, or dirty environments. Avoid magnetic fields. Using the device in
- $\bullet$  Before connecting and disconnecting cables, stop using the device and disconnect it from the nower supply. Ensure that your hands are dry during operation
- 
- The power supply. That you have the surface.<br>
The power that you have the device away from electronic appliances that generate strong magnetic or electric<br>
The device away from electronic appliances that generate strong ma
- During thunderstorms, power off your device and remove all cables connected to it to protect against lightning strikes
- Do not use your device during thunderstorms to protect your device against any danger caused by lightning.
- Ideal operating temperatures are  $0^{\circ}$ C to 40°C. Ideal storage temperatures are -40°C to 70°C.<br>Extreme heat or cold may damage your device or accessories.
- Extreme heat or cold may damage your device or accessories. Keep the device and accessories in a well-ventilated and cool area away from direct sunlight. Do not enclose or cover your device with towels or other objects. Do not place the device in a container with poor heat dissipation, such as a box or bag.
- $\bullet$  To protect vour device or accessories from fire or electrical shock hazards, avoid rain and moisture.
- Keep the device away from sources of heat and fire, such as a heater, microwave oven, stove, water heater, radiator, or candle.<br> **•** Do not place any object, such as a candle or a water container, on the device. If any foreign
- object or liquid enters the device, immediately stop using it, power it off, and remove all cables connected to it. Then, contact an authorized service center.
- Observe local laws and regulations, and respect the privacy and legal rights of others.
- Do not block device openings. Reserve a minimum of 10 cm around the device to dissipate heat.<br>
• Stop using your device or applications for a while if the device is overheated. If skin is
- exposed to an overheated device for an extended period, low temperature burn symptoms, such as red spots and darker pigmentation, may occur.
- 
- Do not touch the device's antenna. Otherwise, communication quality may be reduced.<br>• Do not allow children or pets to bite or suck the device or accessories. Doing so may result in damage or explosion
- The device should be installed and operated with a minimum distance of 20 cm between the radiator and your body.<br> **Keep the device in a place with good reception.** The distance between the device and other
- metal materials (such as metal brackets or metal doors and windows) should be greater than 25cm and the distance between the device should be greater than 30cm.

### **Child's safety**

Comply with all precautions with regard to child's safety. Letting children play with the device or its accessories may be dangerous. The device includes detachable parts that may present a choking hazard. Keep away from children.

### **Accessories**

 Using an unapproved or incompatible power adapter, charger or battery may cause fire, explosion or other hazards.

- Choose only accessories approved for use with this model by the device manufacturer. The use of any other types of accessories may void the warranty, may violate local regulations and laws, and may be dangerous. Please contact your retailer for information about the availability of approved accessories in your area.
- The maximum voltage/current output from the USB port is 5 V/0.8 A. That is, the input voltage/current of the USB device connected to the USB port cannot exceed 5 V/0.8 A. Otherwise, the HG658d may not work correctly.

### **Power adapter safety**

- 
- The power plug is intended to serve as a disconnect device.<br>
For pluggable devices, the socket-outlet shall be installed near the devices and shall be easily accessible.<br>
• Unplug the power adapter from electrical outlets and the device when not in use.
- 
- Do not drop or cause an impact to the power adapter. If it is damaged, take it to an authorized service center for inspection.
- If the power cable is damaged (for example, the cord is exposed or broken), or the plug loosens, stop using it at once. Continued use may lead to electric shocks, short circuits, or fire. Do not touch the power cord with wet hands or pull the power cord to disconnect the power
- 
- adapter.<br> **Co** not touch the device or the power adapter with wet hands. Doing so may lead to short<br>
circuits malfunctions or electric shocks
- If your power adapter has been exposed to water, other liquids, or excessive moisture, take it to an authorized service center for inspection.
- Ensure that the power adapter meets the requirements of Clause 2.5 in IEC60950-1/EN60950-1 and has been tested and approved according to national or local standards

#### **Cleaning and maintenance**

- During storage, transportation, and operation of the device, keep it dry and protect it from
- Keep the device and accessories dry. Do not attempt to dry it with an external heat source, such as a microwave oven or hair dryer.
- Do not expose your device or accessories to extreme heat or cold. These environments may interfere with proper function and may lead to fire or explosion.
- $\bullet$  Avoid collision, which may lead to device malfunctions, overheating, fire, or explosion.
- If the device is not going to be used for an extended period of time, power it off, and remove all cables connected to it.
- If anything unusual occurs (for example, if the device emits smoke or any unusual sound or smell), immediately stop using it, power it off, remove all cables connected to it, and contact an authorized service center.<br>
• Do not trample, pull, or excessively bend any cable. Doing so may damage the cable,
- causing the device to malfunction.<br>
 Before you clean or maintain the device, stop using it, stop all applications, and disconnect
- all cables connected to it.<br>
 Do not use any chemical detergent, powder, or other chemical agents (such as alcohol and
- benzene) to clean the device or accessories. These substances may cause damage to parts or present a fire hazard. Use a clean, soft, and dry cloth to clean the device and accessories.
- Do not place magnetic stripe cards, such as credit cards and phone cards, near the device
- \* Do not dismantle or remanufacture the device and its accessories. This voids the warranty and releases the manufacturer from liability for damage. In case of damage, contact an authorized service center for assistance or repair.

### **Environmental protection**

- The device and its accessories (if included), such as the power adapter, headset, and battery should not be disposed of with household garbage.
- Disposal of the device and its accessories is subject to local regulations. Support proper collection and recycling.

## **FCC Regulatory Compliance**

#### **FCC Statement**

This equipment has been tested and found to comply with the limits for a Class B digital device, pursuant to Part 15 of the FCC Rules. These limits are designed to provide reasonable protection against harmful interference in a residential installation. This equipment generates, uses and can radiate radio frequency energy and, if not installed and used in accordance with the instructions, may cause harmful interference to radio communications. However, there is no guarantee that interference will not occur in a particular installation. If this equipment does cause harmful interference to radio or television reception, which can be determined by turning the equipment off and on, the user is encouraged to try to correct the interference by one or more of the following measures:

- Reorient or relocate the receiving antenna.
- Increase the separation between the equipment and receiver.
- Connect the equipment into an outlet on a circuit different from that to which the receiver is connected.
- Consult the dealer or an experienced radio/TV technician for help.

This device complies with Part 15 of the FCC Rules. Operation is subject to the following two conditions: (1) this device may not cause harmful interference, and (2) this device must accept any interference received, including interference that may cause undesired operation.

**Caution:** Any changes or modifications to this device not expressly approved by Huawei Technologies Co., Ltd. for compliance could void the user's authority to operate the equipment.

#### **FCC Radiation Exposure Statement**

This equipment complies with FCC RF radiation exposure limits set forth for an uncontrolled environment. This transmitter must not be co-located or operating in conjunction with any other antenna or transmitter. This equipment should be installed and operated with a minimum distance of 20 centimeters between the radiator and your body.

#### **FCC - PART 68**

This equipment complies with Part 68 of the FCC rules and the requirements adopted by the ACTA. On the bottom of this equipment is a label that contains, among other information, a product identifier in the format US: HAUDLXXBHG658d and REN is 0.12B for the test equipment.

It uses the following USOC jacks: RJ-45, RJ11.

A plug and jack used to connect this equipment to the premises wiring and telephone network must comply with the applicable FCC Part 68 rules and requirements adopted by the ACTA.

The REN is used to determine the number of devices that may be connected to a telephone line. Excessive RENs on a telephone line may result in the devices not ringing in response to an incoming call. n most but not all areas, the sum of RENs should not exceed five (5.0). To be certain of the number of devices that may be connected to a line, as determined by the total RENs, contact the local telephone company. For products approved after July 23, 2002, the REN for this product is part of the product identifier that has the format

US:AAAEQ##TXXXX. The digits represented by ## are the REN without a decimal point (e.g., 03 is a REN of 0.3). For earlier products, the REN is separately shown on the label.

A compliant telephone cord and modular plug is provided with this product. It is designed to be connected to a compatible modular jack that is also compliant. See installation instructions for details. If this equipment, the Home Gateway , causes harm to the telephone network, the telephone company will notify you in advance that temporary discontinuance of service may be required. But if advance notice isn't practical, the telephone company will notify the customer as soon as possible. Also, you will be advised of your right to file a complaint with the FCC if you believe it is necessary.

The telephone company may make changes in its facilities, equipment, operations or procedures that could affect the operation of the equipment. If this happens the telephone company will provide advance notice in order for you to make necessary modifications to maintain uninterrupted service.

If trouble is experienced with this equipment, Home Gateway, for repair or warranty information. please contact: Futurewei Technologies, Inc. Phone: +1 469-277-5852

If the equipment is causing harm to the telephone network, the telephone company may request that you disconnect the equipment until the problem is resolved.

If your home has specially wired alarm equipment connected to the telephone line, ensure the installation of this device. does not disable your alarm equipment. If you have questions about what will disable alarm equipment, consult your telephone company or qualified installer .

Connection to party line service is subject to state tariffs. Contact the state public utility commission, public service commission or corporation commission for information.

#### **Electrical Safety Advisory**

Telephone companies report that electrical surges, typically lightning transients, are very destructive to customer terminal equipment connected to AC power sources. This has been identified as a major nationwide problem. Therefore it is advised that this equipment be connected to AC power through the use of a surge arrestor or similar protection device.

**Warnings:** This is a Class B product. In a domestic environment this product may cause radio interference, in which case the user may be required to take adequate measures. Adequate measures include increasing the physical distance between this product and other electrical devices.

## **Copyright © Huawei Technologies Co., Ltd. 2013. All rights reserved.**

No part of this manual may be reproduced or transmitted in any form or by any means without prior written consent of Huawei Technologies Co., Ltd. and its affiliates ("Huawei").

The product described in this manual may include copyrighted software of Huawei and possible licensors. Customers shall not in any manner reproduce, distribute, modify, decompile, disassemble, decrypt, extract, reverse engineer, lease, assign, or sublicense the said software, unless such restrictions are prohibited by applicable laws or such actions are approved by respective copyright holders.

#### **Trademarks and Permissions**

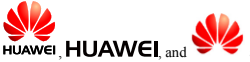

 $\mathsf{H}$ UAWEL and  $\mathsf{H}$  are trademarks or registered trademarks of Huawei Technologies

Co., Ltd.

Other trademarks, product, service and company names mentioned may be the property of their respective owners.

### **Notice**

Some features of the product and its accessories described herein rely on the software installed, capacities and settings of local network, and therefore may not be activated or may be limited by local network operators or network service providers.

Thus, the descriptions herein may not exactly match the product or its accessories which you purchase. Huawei reserves the right to change or modify any information or specifications contained in this manual without prior notice and without any liability.

### **DISCLAIMER**

ALL CONTENTS OF THIS MANUAL ARE PROVIDED "AS IS". EXCEPT AS REQUIRED BY APPLICABLE LAWS, NO WARRANTIES OF ANY KIND, EITHER EXPRESS OR IMPLIED, INCLUDING BUT NOT LIMITED TO, THE IMPLIED WARRANTIES OF MERCHANTABILITY AND FITNESS FOR A PARTICULAR PURPOSE, ARE MADE IN RELATION TO THE ACCURACY, RELIABILITY OR CONTENTS OF THIS MANUAL.

TO THE MAXIMUM EXTENT PERMITTED BY APPLICABLE LAW, IN NO EVENT SHALL HUAWEI BE LIABLE FOR ANY SPECIAL, INCIDENTAL, INDIRECT, OR CONSEQUENTIAL DAMAGES, OR LOSS OF PROFITS, BUSINESS, REVENUE, DATA, GOODWILL SAVINGS OR ANTICIPATED SAVINGS REGARDLESS OF WHETHER SUCH LOSSES ARE FORSEEABLE OR NOT. THE MAXIMUM LIABILITY (THIS LIMITATION SHALL NOT APPLY TO LIABILITY FOR PERSONAL INJURY TO THE EXTENT APPLICABLE LAW PROHIBITS SUCH A LIMITATION) OF HUAWEI ARISING FROM THE USE OF THE PRODUCT DESCRIBED IN THIS MANUAL SHALL BE LIMITED TO THE AMOUNT PAID BY CUSTOMERS FOR THE PURCHASE OF THIS PRODUCT.

### **Import and Export Regulations**

Customers shall comply with all applicable export or import laws and regulations and be responsible to obtain all necessary governmental permits and licenses in order to export, re-export or import the product mentioned in this manual including the software and technical data therein.

#### **Privacy Policy**

To better understand how we protect your personal information, please see the privacy policy at **http://consumer.huawei.com/en/privacy-policy/index.htm**.

---------------------------------------------------------------------------------------------------------------

Please visit www.huaweidevice.com/worldwide/support/hotline for recently updated hotline and email address in your country or region. And visi[t www.huaweidevice.com](http://www.huaweidevice.com/) to download the **User Guide**. Enter **HG658d** in the search box to find it. ----------------------------------------------------------------------------------------------------

9